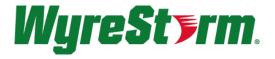

# **SW-540-TX-W API Commands**

# **Connection Information**

### RS232

| 9600  |
|-------|
| 8bits |
| None  |
| 1bit  |
| None  |
|       |

| L<br>1 | U<br>2 | Ц<br>З | 4 |
|--------|--------|--------|---|
| Ø      | Ø      | Ø      | Ø |

|   | WyreS | torm Connector |               | 3rd Party Device |
|---|-------|----------------|---------------|------------------|
| 4 | Pin 1 | 12V DC Out     | No Connection | Reserved         |
| 2 | Pin 2 | TX (Transmit)  | > To>         | RX (Receive)     |
|   | Pin 3 | RX (Receive)   | > To>         | TX (Transmit)    |
|   | Pin 4 | G (Ground)     | > To>         | G (Ground)       |

### Telnet

Port 23 Username: admin Password: <none>

**Telnet TLS** Port 24 Username: admin Password: wyrestorm

Note: Telnet TLS is disabled by default. Enable TLS from the switcher's web interface.

# 1.4.1 gbconfig Commands

| Commands                       | Description                                                                                              |
|--------------------------------|----------------------------------------------------------------------------------------------------|
| gbconfigname                   | Configure the device's name                                                                              |
| gbconfigoutput-resolution      | Configure the resolution of the HDMI out interfaces                                                      |
| gbconfigauto-switch-source     | Configure the automatic switching feature.                                                               |
| gbconfiglan-info               | Configure the wired Ethernet settings                                                                    |
| gbconfighdcp-enable            | Configure whether the HDCP feature of HDMI out interface is enabled                                      |
| gbconfigrs232-param            | Configure the RS232 communication settings used to control the external display                          |
| gbconfigrs232-hex-cmd-enable   | Configure whether to set the commands used<br>to control the external display with<br>hexadecimal format |
| gbconfigrs232-sinkpoweron-cmd  | Configure the RS232 command string used to turn on the external display                                  |
| gbconfigrs232-sinkpoweroff-cmd | Configure the RS232 command string used to turn off the external display                                 |
| gbconfigauto-standby-time      | Configure the timeout of the automatic standby feature                                                   |
| gbconfigsinkpower-mode         | Configure the mode by which the device turn on/off the external display                                  |
| gbconfigspecial-sink           | Configure the settings for special sink                                                                  |
| gbconfigsource-select          | Control the device to display a video source                                                             |
| gbconfiginput-state            | Query the details of the video source(s)                                                                 |
| gbconfigmedia-source           | Manage the video sources                                                                                 |
| gbconfigaudio-select           | Control the device to play the audio of the designated video source                                      |
| gbconfigaccess-code            | Configure the access code of BYOD video source                                                           |
| gbconfigsoftap-password        | Configure the password of the soft AP                                                                    |
| gbconfigsoftap-enable          | Configure whether the Soft AP is enabled                                                                 |
| gbconfigbyod-enable            | Configure whether the BYOD sink is enabled                                                               |
| gbconfiganalog-audio-latency   | Configure the latency of analog auido output                                                             |
| gbconfigduplicated-dualoutput  | Configure the policy of the secondary HDMI output                                                        |
| gbconfigsecondary-resolution   | Configure the resolution of the secondary<br>HDMI output                                                 |
| gbconfigsecondary-output       | Configure the displayed video source of the secondary HDMI output                                        |
| gbconfigpreemption-mode        | Configure whether enable preemption mode                                                                 |
| gbconfigwifi-mode              | Configure the work mode of the Wi-Fi module                                                              |
| gbconfigtypec-switch           | Configure whether the USB Type-C port is included in the automatic USB switching                         |

|                          | mechanism                                                                             |
|--------------------------|---------------------------------------------------------------------------------------|
| gbconfigsoftap-router    | Configure whether enable the soft router                                              |
| gbconfigedid             | Configure the EDID of the input ports                                                 |
| gbconfigcec-cmd          | Configure the CEC commands                                                            |
| gbconfigstandby-no-video | Configure whether to shut off the output video when the device enters in standby mode |
| gbconfigtelnet-over-tls  | Configure whether Telnet over TLS is enabled                                          |
| gbconfighttps            | Configure whether HTTPS is enabled                                                    |
| gbconfigshow             | Query the settings of a configuration item                                            |
| gbconfighelp             | Show a simple guide of gbconfig command                                               |
|                          |                                                                                       |

# 1.4.2 gbcontrol Commands

| Command                   | Description                                  |
|---------------------------|----------------------------------------------|
| gbcontrolreboot           | Reboot the device                            |
| gbcontrolreset-to-default | Restore factory defaults                     |
| gbcontrolupgrade-firmware | Upgrade the device's firmware                |
| gbcontrolserial           | Transparent RS232 communicaion               |
| gbcontrolvideo-source     | Control the device to display a video source |
| gbcontrolaudio-source     | Control the device to play the audio of the  |
|                           | designated video source                      |
| gbcontrolstop-video       | Stop displaying a video source, do not       |
|                           | change the screen layout.                    |
| gbcontrolsinkpower        | Turn the external display on or off          |
| gbcontrolshow-osd         | Show all OSD items for ten seconds           |
| gbcontrolset-layout-video | Set the screen layout and video sources at   |
|                           | the same time                                |
| gbcontroldevice-info      | Obtain the information about the device      |
|                           | model and firmware version                   |
| gbcontrolswitch-usb       | Switch the USB output                        |
| gbcontrolhelp             | Show a simple guide of gbconfig command      |

# 1.4.3 gblayout Commands

| Command             | Description                                                                       |
|---------------------|-----------------------------------------------------------------------------------|
| gblayoutstart-video | Start to display a video source, the screen layout will be changed automatically. |
| gblayoutstop-video  | Stop displaying a video source, the screen layout will be changed automatically.  |
| gblayoutadd         | Add a screen layout for the device                                                |
| gblayoutdel         | Delete a screen layout from the device                                            |
| gblayoutlist        | List all screen layouts in the device                                             |

| Command              | Description                                                      |
|----------------------|------------------------------------------------------------------|
| gblayoutshow         | Query the detail of a screen layout                              |
| gblayoutset          | Designate the current screen layout                              |
| gblayoutget          | Query the information related to the current screen layout       |
| gblayoutset-sequence | Designate the screen layout sequence                             |
| gblayoutget-sequence | Query the screen layout sequence                                 |
| gblayoutauto         | Config whether the device change the screen layout automatically |
| gblayouthelp         | Show a simple guide of gblayout command                          |

# 1.4.4 gbscene Commands

| Command      | Description                    |
|--------------|--------------------------------|
| gbsceneadd   | Add a scene for the device     |
| gbscenedel   | Delete a scene from the device |
| gbscenelist  | List all scenes in the device  |
| gbsceneshow  | Query the detail of a scene    |
| gbsceneapply | Apply a scene                  |

# 1.4.5 Event Commands

| Commands            | Description                               |
|---------------------|-------------------------------------------|
| [Event] VideoSource | The state of one video source has changed |
| [Event] WorkMode    | The device work mode has changed          |
| [Event] Layout      | The screen layout has changed             |
| [Event] Button      | A button on the front panel is pressed    |

# 2 Command Sets

# 2.1 gbconfig Commands

# 2.1.1 gbconfig --name

| Command     | gbconfigname DeviceName                                               |
|-------------|-----------------------------------------------------------------------|
| Response    | The device name will change to DeviceName.                            |
| Description | Configure the device's name. As a prompt, the new name will appear on |
|             | the top-right corner of the screen if the operation is successful.    |
|             | As the factory default, the device name is the same as the device's   |
|             | model.                                                                |

| Note:                                                                  |
|------------------------------------------------------------------------|
| The device name must be $1 \sim 20$ characters in length, furthermore, |
| it must include only letters, numbers and two special character ('_'   |
| and '-').                                                              |
|                                                                        |

### Example:

To change the name to MeetingRoom:

### Command:

gbconfig --name MeetingRoom

### **Response:**

The device name will change to MeetingRoom.

# 2.1.2 gbconfig --output-resolution

| Command     | gbconfigoutput-resolution { auto   <i>Timing</i> }                            |
|-------------|-------------------------------------------------------------------------------|
| Desman      | The device will change its output resolution as the command designates        |
| Response    | or automatically.                                                             |
|             | If you assign "auto" as the argument, the device will select a best           |
|             | resolution according to the display's EDID. The list of all available timings |
| Description | is below:                                                                     |
|             | 3840x2160P@60 3840x2160P@50 3840x2160P@30 3840x2160P@25                       |
|             | 3840x2160P@24 1920x1080P@60 1920x1080P@50 1920x1080P@30                       |
|             | 1920x1080P@25 1920x1080P@24 1680x1050P@60 1600x1200P@60                       |
|             | 1440x900P@60 1366x768P@60 1280x1024P@60 1280x720P@60                          |
|             | 1280x720P@50 1024x768P@60 800x600P@60 720x480P@60                             |
|             | 640x480P@60                                                                   |
|             | As the factory default, this configuration is set auto.                       |

Example:

To use 4K@60 resolution:

Command:

gbconfig --output-resolution 3840x2160P@60

Response:

The output resolution will change to 3840x2160P@60Hz.

# 2.1.3 gbconfig --auto-switch-source

| Command     | gbconfigauto-switch-source { y   n   toggle } [ runtimeonly ]             |
|-------------|---------------------------------------------------------------------------|
| Response    | The automatic switching feature will be enabled or disabled according to  |
|             | the command                                                               |
| Description | Configure the automatic switching feature. If it is enabled, when a video |
|             | source becomes valid or invalid, the device will start or stop displaying |
|             | this video source automatically. If this feature is disabled, the above   |
|             | mechanism doesn't work. The argument "toggle" means to toggle this        |

| configuration.                                                                                                    |
|----------------------------------------------------------------------------------------------------|
| The second argument "runtimeonly" is optional, its occurrence means                                                                                                    |
| the change is temporary. Namely, the change will not be saved to the file                                                                                                    |
| system, after reboots or transfers to standby mode, the device will reload                                                                                                    |
| this configuration from the file system.                                                                                                    |
| For BYOD video sources, automatic switching feature works always,                                                                                                    |
| namely, this configuration does not work for BYOD video source.                                                                                                    |
| As the factory default, automatic switching is enabled.                                                                                                    |
| the change is temporary. Namely, the change will not be saved to the file<br>system, after reboots or transfers to standby mode, the device will reload<br>this configuration from the file system.<br>For BYOD video sources, automatic switching feature works always<br>namely, this configuration does not work for BYOD video source. |

#### Example 1:

To disable automatic switching:

### Command:

gbconfig --auto-switch-source n

#### **Response:**

The automatic switching feature will be disabled.

#### Example 2:

Currently, automatic switching is enabled, to disable it temporarily::

#### Command:

gbconfig --auto-switch-source n runtimeonly

#### **Response:**

The automatic switching feature will be disabled. After reboots or tansistions to standby mode, it will be enabled again.

# 2.1.4 gbconfig --lan-info

| Command     | gbconfiglan-info { dhcp   static ipaddr netmask gateway [ DNS ]}         |
|-------------|--------------------------------------------------------------------------|
| Response    | The settings of the wired Ethernet will changed.                         |
| Description | The device supports two modes to obtain IP settings: DHCP and static. As |
|             | a prompt, the new IP address will appear on the bottom-right corner of   |
|             | the screen if the operation is successful.                               |
|             | As the factory default, DHCP mode is used.                               |

#### Example:

To use 192.168.1.88/24 as IP address and 192.168.1.1 as default gateway: Command:

gbconfig -- lan-info static 192.168.1.88 255.255.255.0 192.168.1.1

Response:

The IP address will change.

# 2.1.5 gbconfig --hdcp-enable

| Command     | gbconfighdcp-enable { y   n }                                               |
|-------------|-----------------------------------------------------------------------------|
| Response    | The HDCP feature of the HDMI out interface will be enabled or disabled      |
|             | Configure whether the HDCP feature of HDMI out interface is enabled. If     |
|             | it is enabled, HDCP 2.2 will be used on the HDMI out interface when the     |
| Description | connected display support HDCP 2.2, or else HDCP 1.4 will be used. If       |
|             | this feature is disabled, the output content will not be protected by HDCP. |
|             | As the factory default, HDCP feature of the HDMI out interface is enabled.  |

### Example:

To disable the HDCP feature:

### Command:

gbconfig --hdcp-enable n

### **Response:**

The HDCP feature will be disabled.

# 2.1.6 gbconfig --rs232-param

| Command     | gbconfigrs232-param RS232Settings                                         |
|-------------|---------------------------------------------------------------------------|
| Response    | The settings will be saved.                                               |
|             | The device can send a command string through the built-in RS232 port      |
|             | when it want to turn the external display on or off. This command is used |
| Description | to configure the communication settings of the RS232 port. The            |
|             | argument RS232Settings must have the format similar to 9600-8n1.          |
|             | As the factory default, 9600-8n1 is used.                                 |

### Example:

To use 115200-8n1 as the communication settings: Command:

gbconfig --rs232-param 115200-8n1

Response:

The new settings is saved.

# 2.1.7 gbconfig --rs232-hex-cmd-enable

| Command     | gbconfigrs232-hex-cmd-enable { y   n }                               |
|-------------|----------------------------------------------------------------------|
| Response    | The setting will be saved.                                           |
|             | The device can send a command string through the built-in RS232 port |
|             | when it want to turn the external display on or off. The user can    |
| Description | designate these two command strings separately. The command string   |
|             | can be designated with two formats: printable or hexadecimal. This   |
|             | command tells the device which format will be used.                  |

#### As the factory default, hexadecimal format is used.

### Example:

To use printable string:

Command:

gbconfig --rs232-hex-cmd-enable n

Response:

The command change to use printable string.

## 2.1.8 gbconfig --rs232-sinkpoweron-cmd

| Command     | gbconfigrs232-sinkpoweron-cmd PowerOnCmd                                                                                                    |
|-------------|----------------------------------------------------------------------------------------------------|
| Response    | The string will be saved.                                                                                                    |
| Description | <ul> <li>Configure the command string used to turn on the external display through RS232 port. The format of the argument PowerOnCmd is related to the configurationrs232-hex-cmd-enable which has been mentioned in the previous chapter:</li> <li>1. If hexadecimal format is designated, PowerOnCmd must be a hexadecimal string such as 0123456789ABCDEF.</li> <li>2. If printable format is designated, PowerOnCmd must be a printable string.</li> <li>The PowerOnCmd can't contain space.</li> <li>As the factory default, the command string is not configured.</li> </ul> |

#### Example 1:

To designate hexadecimal string 50 6F 77 65 72 20 4F 6E: Command:

gbconfig --rs232-sinkpoweron-cmd 506F776572204F6E

Response: The command string is saved.

### Example 2:

To designate printable string PowerOn: Command:

gbconfig --rs232-sinkpoweron-cmd PowerOn

Response:

The command string is saved.

## 2.1.9 gbconfig --rs232-sinkpoweroff-cmd

| Command     | gbconfigrs232-sinkpoweroff-cmd PowerOffCmd                         |
|-------------|--------------------------------------------------------------------|
| Response    | The string will be saved.                                          |
| Description | Configure the command string used to turn off the external display |

through RS232 port. To get the requirements for the format of the argument PowerOffCmd, please refer the previous chapter. As the factory default, the command string is not configured.

#### Example 1:

To designate hexadecimal string 50 6F 77 65 72 20 4F 66 66: Command:

gbconfig --rs232-sinkpoweroff-cmd 506F776572204F6666

Response:

The command string is saved.

#### Example 2:

To designate printable string PowerOff: Command:

gbconfig --rs232-sinkpoweroff-cmd PowerOff

Response:

The command string is saved.

## 2.1.10 gbconfig --auto-standby-time

| Command     | gbconfigauto-standby-time TimeOut                                            |
|-------------|------------------------------------------------------------------------------|
| Response    | The new setting will be saved. The device will re-start the timer of the     |
|             | automatic standby. If the countdown prompt is already displayed on the       |
|             | screen, it will disappear. If the device is already in standby mode, it will |
|             | be waken up.                                                                 |
| Description | Configure the timeout of the automatic standby (sleep) feature. The          |
|             | argument TimeOut must be a decimal number whose unit is minute. If           |
|             | TimeOut is zero, the automatic standby mechanism will be disabled.           |
|             | As the factory default, the timeout is 1.                                    |

### Example 1:

To change the timeout to 3 minutes: Command:

gbconfig --auto-standby-time 3

Response: The command string is saved.

#### Example 2:

To disable automatic standby: Command:

gbconfig --auto-standby-time 0

Response:

The device will never sleep.

# 2.1.11 gbconfig --sinkpower-mode

| Command     | gbconfigsinkpower-mode { cec   rs232   both }                                                                                                    |
|-------------|----------------------------------------------------------------------------------------------------|
| Response    | The settings will be saved.                                                                                                    |
| Description | The device can turn on/off the external display by two approaches:1. CECUse the CEC message to control the display2. RS232Send a RS232 message to control the displayAccordingly, there are three modes to control the external display:1. cecUse CEC message2. rs232Use RS232 message3. bothSend CEC and RS232 messages simultaneouslyThis configuration is designed to choose one from the above three modes.As the factory default, this configuration is set to both. |

### Example:

To control the display by CEC approach only: Command:

gbconfig --sinkpower-mode cec

Response:

The settings is saved and takes effect immediately.

# 2.1.12 gbconfig --special-sink

| Command     | gbconfigspecial-sink TimeOut                                                                                                    |
|-------------|----------------------------------------------------------------------------------------------------|
| Response    | The settings will be saved.                                                                                                    |
| Description | In general, to implement standby feature, the device uses CEC<br>instructions to turn the display on or off. Most of the display must use<br>some time to execute the CEC instruction, during the period, any new<br>CEC instruction will be ignored. The above situation means that the<br>device must avoid sending CEC instructions to the display too frequently.<br>Especially, if a project is used as the display, to protect the bulb, the<br>minimal interval between two sequent on/off instructions is very long<br>(dozens of seconds).<br>As a solution, this configuration is designed to change the minimal<br>interval between two sequent on/off instructions from the device to the<br>display (maybe a TV or a project). Its unit is second and the valid range<br>is [0,200].<br>As the factory default, the timeout is 8.<br><b>Note:</b><br>1. This configuration works only for the unsolicited instructions |
|             | sent by the device itself so to guarantee the automatic standby                                                                                                    |
|             | mechanism. Regarding the relevant instructions invoked from                                                                                                    |
|             | CLI or Web, this configuration does not work, the controller/user                                                                                                    |
|             | must handle the relevant interval by himself.                                                                                                    |

### Example:

To change the timeout to 2 minutes:

#### Command:

gbconfig --special-sink 120

Response:

The settings is saved and takes effect immediately.

# 2.1.13 gbconfig --source-select

| Command     | gbconfigsource-select VideoName [ W                                                             | VinNo ]                          |
|-------------|-------------------------------------------------------------------------------------------------|----------------------------------|
| Response    | The device displays the video source with                                                       | th the designated mode.          |
|             | Control the device to display a vide supported:<br>1. <i>VideoName</i> is the name of the video | source the user want to display, |
|             | the list of the availabe video source                                                           | es is below:                     |
|             | Video Name                                                                                      | Comment                          |
|             | HDMI1, HDMI2, HDMI3, HDMI4                                                                      | 4 HDMI input interfaces          |
|             | GUIDE, NULL                                                                                     | Guide screen                     |
|             | Airplay1, Airplay2, Airplay3, Airplay4                                                          | Up to 4 Airplay Mirroring        |
|             |                                                                                                 | sources                          |
| Description | Miracast1, Miracast2, Miracast3,<br>Miracast4                                                   | Up to 4 Miracast sources         |
|             | For this argument, case is ignored.                                                             |                                  |
|             | Not all names mentioned in the above                                                            | e chart are supported by every   |
|             | model, please contact the vendor to o                                                           | obtain the relevant information  |
|             | exactly.                                                                                        |                                  |
|             | 2. WinNo means window number, whe                                                               | n multivew sceen layout is used, |
|             | this argument is used to designate                                                              | the window (view) where the      |
|             | viedo source will be displayed. This                                                            | argument is optional, if it is   |
|             | omitted, the device will the video s                                                            | ource with full screen mode.     |

### Example 1:

To display HDMI1 with full screen mode Command:

gbconfig --source-select hdmi1

### Example 2:

To display HDMI2 in the 2nd window (view) Command:

gbconfig --source-select hdmi2 2

# 2.1.14 gbconfig --media-source

This command is used to manage the video source, it has several different formats.

### 2.1.14.1 Assign or modify alias of video source

| Command     | gbcoi                                                              | nfigmedia-source alias VideoName Alias                                                                                                    |
|-------------|--------------------------------------------------------------------|----------------------------------------------------------------------------------------------------|
| Response    | The alias of the designated video source will be saved or updated. |                                                                                                    |
| Description | suppo<br>1. 1                                                      | n or modify the alias of a video source. Two arguments are<br>orted:<br><i>VideoName</i> is the name of the video source whose alias will be<br>configured. If <i>VideoName</i> points a video source which has an<br>existing alias, its alias will be modified according the current<br>command.<br><i>Alias</i> is a friendly name which can make a user remember the video<br>source more easily. To avoid confusion, a legal alias must not use<br>the following formats: |
| Description | #                                                                  | Details                                                                                                    |
|             | 1                                                                  | Any predefined video name, such as HDMI1, IPAV01                                                                                                    |
|             | 2                                                                  | A decimal number                                                                                                    |
|             | 3                                                                  | A hexadecimal number starting with "0x" or "0X"                                                                                                    |
|             | 4                                                                  | A string starting with a minus sign ("-")                                                                                                    |
|             | 5                                                                  | Containing any space (" ")                                                                                                    |
|             | 6                                                                  | The string "All" (case ignored)                                                                                                    |
|             | 7                                                                  | An asterisk (**")                                                                                                    |

#### Example 1:

To use ClassRoom as the alias of HDMI1:

Command:

gbconfig --media-source alias HDMI1 ClassRoom

### Example 2:

To use Teacher as the alias of USB Camera: Command:

gbconfig --media-source alias USBCamera Teacher

### 2.1.14.2 Show video sources list

| Command     | gbconfigmedia-source list [VideoName ]                                     |  |
|-------------|----------------------------------------------------------------------------|--|
| Response    | The device prints the information of a video source or a list of all video |  |
|             | sources                                                                    |  |
| Description | The output information by the device contains:                             |  |
|             | 1. The video name and its alias (If a HDMI or USB camera video source      |  |
|             | has no alias, it will not be shown in the list)                            |  |
|             | If the optional argument is designated, the output information does not    |  |
|             | contain video name.                                                        |  |

### Example:

Command:

gbconfig --media-source list

Response:

HDMI1 ClassRoom IPAV02 34:1B:00:FF:AB:CD enabled test

| Command     | gbconfigmedia-source del { VideoName   all }                                                                                                    |  |
|-------------|----------------------------------------------------------------------------------------------------|--|
| Response    | The designated video source is deleted                                                                                                    |  |
| Description | <ul><li>The only argument is the name of the video source to be delete, if the argument is all, it means to delete all video sources.</li><li>The actual "delete" operation depends on the type of the video source:</li><li>1. For HDMI or USB camera, its alias will be deleted.</li></ul> |  |

### 2.1.14.3 Delete video source

#### **Example:**

To delete the alias of HDMI1: Command:

gbconfig --media-source del HDMI1

To delete IPAV11:

Command:

gbconfig --media-source del ipav11

To delete all video sources: Command:

gbconfig --media-source del all

## 2.1.15 gbconfig --input-state

| Command     | gbconfiginput-state [ VideoName ]                                    |  |
|-------------|----------------------------------------------------------------------|--|
| Response    | The detailed state of the video source is shown.                     |  |
| Description | Query the detailed state of a video source. The only argument is the |  |
|             | name of a video source. If the argument is omitted, the device will  |  |
|             | display the detailed state information of all video sources.         |  |
|             | If a video source has a valid signal, then its timing and format     |  |
|             | information will be shown. The valid formt will be YUV444, YUV422,   |  |
|             | RGB888, MJPEG, H.264 or H.265.                                       |  |

#### Example 1:

The queried video source has no valid signal Command:

gbconfig --input-state hdmi2

Response:

NoSignal

### Example 2:

The queried video source has a valid signal Command:

gbconfig --input-state hdmi1

Response:

#### 3840x2160P@30 YUV444

### Example 3:

Queried all video sources Command: gbconfig --input-state Response: HDMI1 3840x2160P@30 YUV444 HDMI2 NoSignal HDMI3 1920x1080P@60 YUV422 HDMI4 NoSignal IPAV01 1920x1080P@60 H.264 ...

# 2.1.16 gbconfig --auido-select

| Command     | gbconfigaudio-select VideoName                                              |  |
|-------------|-----------------------------------------------------------------------------|--|
| Response    | The device plays the audio of the designated video source.                  |  |
| Description | Control the device to play the audio of the designated video source. As     |  |
|             | the default, the device switches the audio automatically, it always plays   |  |
|             | the audio of the video source which is touched / added most recently.       |  |
|             | This command can instruct the device to play the audio of any designated    |  |
|             | video source. Once this command is invoked, the auto-switching for          |  |
|             | audio is disabled, the device will play the designated audio permanently    |  |
|             | unless the audio becomes unavailable.                                       |  |
|             | The argument <i>VideoName</i> is the video source whose audio to be played. |  |

### Example 1:

To play HDMI's audio Command:

gbconfig --source-select hdmi1

#### Example 2:

To query this configuration when the HDMI1 audio is played automatically Command:

gbconfig -s source-select

Command:

HDMI1 auto

# 2.1.17 gbconfig --access-code

| Command  | gbconfigaccess-code [ AccessCode   Auto ]                             |
|----------|-----------------------------------------------------------------------|
| Response | When a BYOD video source tries to connect to the FSC600-000, the user |

|             | will be prompted to input the access code on his device. If the user can't |
|-------------|----------------------------------------------------------------------------|
|             | provide the correct access code, the connecting request will be rejected.  |
| Description | Configures the access code of software source. For the argument            |
|             | AccessCode, it must be 4 digits. If the argument Auto is used (case        |
|             | ignored), the device generates a new access code when it switch to the     |
|             | guide screen. If this API is called without any argument, the access code  |
|             | will be clear and the access code mechanism will be disabled.              |
|             | As the factory default, no access code is designated.                      |

### Example:

To use 1234 as the access code Command:

gbconfig --access-code 1234

Response:

The access code mechanism is enabled and 1234 is used as the access code.

## 2.1.18 gbconfig --softap-password

| Command     | gbconfigsoftap-password [ Password ]                                     |  |
|-------------|--------------------------------------------------------------------------|--|
| Response    | The soft AP uses the only argument as its password.                      |  |
| Description | Configures the password of the soft AP. The password must be $8\sim20$   |  |
|             | characters in length, furthermore, it must include only letters, numbers |  |
|             | and two special character ('_' and '-').                                 |  |
|             | As the factory default, the soft AP password is 12345678.                |  |

### Example:

To use the password 99998888: Command:

gbconfig --softap-password 99998888

Response:

The soft AP will use 99998888 as its password.

# 2.1.19 gbconfig --softap-enable

| Command     | gbconfigsoftap-enable { y   n }                                     |  |
|-------------|---------------------------------------------------------------------|--|
| Response    | The soft AP is enabled or disabled.                                 |  |
|             | Configure whether the Soft AP is enabled. The argument "y" means to |  |
|             | enable the soft AP and vice versa.                                  |  |
|             | As the factory default, the soft AP is enabled.                     |  |
| Description | Note:                                                               |  |
|             | 1. The performance of the soft AP is limited, we suggest to deploy  |  |
|             | a standalone Wi-Fi AP to archive better experience.                 |  |

### Example:

To disable soft AP:

#### Command:

gbconfig --softap-enable n

Response: The soft AP will be disabled.

# 2.1.20 gbconfig --byod-enable

| Command     | gbconfigbyod-enable { y   n } [ runtimeonly ]                              |
|-------------|----------------------------------------------------------------------------|
| Response    | The Airplay Mirroring and Miracast sink feature is enabled or disabled     |
|             | (maybe temporarily).                                                       |
|             | Configure whether the BYOD sink is enabled.                                |
|             | With the first argument, "y" means to enable the BYOD sink and vice        |
|             | versa.                                                                     |
|             | The second argument "runtimeonly" is optional, its occurrence means        |
|             | the change is temporary. Namely, the change will not be saved to the file  |
| Description | system, after reboots or transfers to standby mode, the device will reload |
|             | this configuration from the file system.                                   |
|             | As the factory default, the BYOD sink is enabled.                          |
|             | Note:                                                                      |
|             | 1. Currently, this command just affect Airplay Mirroring, Miracast         |
|             | and GBCast sink.                                                           |

### Example 1:

To disable the BYOD sink: Command:

gbconfig --byod-enable n

Response: The BYOD sink will be disabled.

### Example 2:

Currently, BYOD sink is enabled, to disable it temporarily: Command:

gbconfig --byod-enable n runtimeonly

Response:

The BYOD sink will be disabled. After reboots or transisitons to standby mode, it will be enabled again.

# 2.1.21 gbconfig --analog-audio-latency

| Command     | gbconfiganalog-audio-latency { Latency }                                  |  |
|-------------|---------------------------------------------------------------------------|--|
| Response    | The latency of the analog audio output is ajusted according to the only   |  |
|             | argument.                                                                 |  |
| Description | Configure the latency of analog auido output, its unit is minisecond. The |  |

argument must be a integer multiple of 20 and within the range [0, 200]. As the factory default, the latency is 40ms.

### Example:

To alter the latency as 80ms: Command:

gbconfig --analog-audio-latency 80

Response:

The latency will be set as 80ms.

# 2.1.22 gbconfig --duplicated-dualoutput

| Command  | gbconfigduplicated-dualoutput { y   n } [ runtimeonly ]                                                                                                    |  |
|----------|----------------------------------------------------------------------------------------------------|--|
| Response | The policy of the secondary HDMI output changes accordingly.                                                                                                    |  |
|          | <ul> <li>The policy of the secondary HDMI output changes accordingly.</li> <li>Configure the policy of the secondary HDMI output. MS330-P12 has two HDMI outputs, the secondary HDMI output supports two word modes: <ul> <li>Duplication</li> <li>Always duplicates the content of the primary HDMI output</li> </ul> </li> <li>Matrix Always displays one video source with full screen mode.</li> <li>This command configures whether the secondary HDMI output works in duplication mode. If duplication mode is disbabled, it means the secondary output switches to matrix mode.</li> <li>The second argument "runtimeonly" is optional, its occurrence means the change is temporary. Namely, the change will not be saved to the file system, after reboots or transfers to standby mode, the device will reload this configuration from the file system.</li> <li>The power-on default is duplication mode.</li> </ul> |  |
|          | Note:                                                                                                    |  |
|          | 1. This API is only supported by the following models:                                                                                                    |  |
|          | MS330-A01.                                                                                                    |  |

Example:

To use matrix mode: Command: gbconfig --duplicated-dualoutput n

Response:

The secondary output switches to matrix mode.

## 2.1.23 gbconfig --secondary-resolution

| Command  | gbconfigsecondary-resolution { auto   Timing }                     |
|----------|--------------------------------------------------------------------|
| Deenenee | The resolution of the secondary HDMI output changes as the command |
| Response | designates or automatically.                                       |

| Description | 1280x1024P@60 1280x720P@60 1280x720P@50 1024x768P@60<br>800x600P@60 720x480P@60 640x480P@60<br>The factory default is auto. |
|-------------|----------------------------------------------------------------------------------------------------|
|             | Note:<br>1. This API is only supported by the following models:<br>MS330-A01.                                               |

#### Example:

To use 1080p@60 resolution:

Command:

gbconfig --secondary-resolution 1920x1080P@60

Response:

The output resolution of the secondary HDMI output will change to 1920x1080P@60Hz.

# 2.1.24 gbconfig --secondary-output

| Command     | gbconfigsecondary-output { VideoName }                                        |
|-------------|-------------------------------------------------------------------------------|
| Posponso    | If the secondary HDMI output works in matrix mode, it will display the        |
| Response    | designated video source.                                                      |
|             | Configure the displayed video source of the secondary HDMI output.            |
|             | 1. To get more details about the argument <i>VideoName</i> , Please refer the |
|             | chapter 2.1.13 gbconfigsource-select.                                         |
|             | 2. If the secondary HDMI output works in duplication mode, the                |
|             | command will be rejected and the device will print the following              |
| Description | message:                                                                      |
|             | Duplication mode, same as the primary output.                                 |
|             | Note:                                                                         |
|             | <b>1.</b> This API is only supported by the following models:                 |
|             | MS330-A01.                                                                    |

### Example:

To display VGA on the secondary HDMI output: Command:

gbconfig --secondary-output vga

Response:

The secondary HDMI output displays the content of the VGA input.

# 2.1.25 gbconfig --preemption-mode

| Command     | gbconfigpreemption-mode [ y   n ]                                                                                                    |
|-------------|----------------------------------------------------------------------------------------------------|
| Response    | The device's preemption mode is enabled or disabled.                                                                                                    |
| Description | Configure whether enable preemption mode.<br>When a new video source changes valid, if every window is occupied by<br>a video source and there is not a layout which has more windows, the<br>device will choose a windows and replace the 'old' video source with the<br>'new' video source, namely, the old video source's windows is be<br>preempted.<br>The above strategy is called preemption mode. This API can disable<br>preemption mode. With the scenario described in the previous chapter, if<br>preemption mode is disabled, the new video videos source will not be<br>shown. |
|             | Besides, the quantity of the simultaneous BYOD connections is limited<br>too, if a 'new' BYOD request occurs when this quantity is maximum<br>already, the device will kick off an 'old' BYOD connection so to accept the<br>'new' request. On the opposite side, the device will reject the 'new'<br>request simply if preemption mode is disabled.<br>As the factory default, the preemption mode is enabled.                                                                                                    |

### Example:

To disable preemption mode:

Command:

gbconfig --preemption-mod n

Response:

The preemption mode is disabled.

# 2.1.26 gbconfig --wifi-mode

| Command     | gbconfigwifi-   | -mode { 2   5 } { <i>Channel</i>   auto }                 |
|-------------|-----------------|-----------------------------------------------------------|
| Response    | The work mode   | e of the Wi-Fi module changes accordingly.                |
|             | Configure the v | vork mode of the Wi-Fi module.                            |
|             | Configure the r | adio band and channel used by the Wi-Fi module. The first |
|             | argument desi   | gnates the band, 2 means 2.4G and 5 means 5G. The         |
|             | second argum    | ent Channel designates the channel, its values range      |
|             | varies on the b | and:                                                      |
| <b>D</b>    | Band            | Values Range of Channel                                   |
| Description | 2.4G            | 1-11, auto                                                |
|             | 5G              | 36, 40, 44, 48, 149, 153, 157, 161, auto                  |
|             | The value auto  | means the device choose a best channel automatically.     |
|             | This configurat | ion affect both the soft AP and the Miracast.             |
|             | As the factory  | default, the device uses 5G band and selects a channel    |
|             | automatically.  |                                                           |

### Example:

To use 2.4G band, channel 1: Command:

gbconfig --wifi-mode 1 1

Response:

The Wi-Fi module starts using 2.4G band and channel 1.

# 2.1.27 gbconfig --typec-switch

| Command     | gbconfigtypec-switch [ y   n ]                                         |
|-------------|------------------------------------------------------------------------|
| Response    | The Type-C port is included or excluded in the automatic USB switch    |
| Response    | mechanism.                                                             |
|             | Configure whether the USB Type-C port is included in the automatic USB |
|             | switching mechanism.                                                   |
|             | The device with a built-in USB switcher can switch its USB signal to   |
|             | different USB HOST port automatically. When a USB HOST port is         |
|             | connected with a valid USB HOST signal, the device will switch to this |
|             | USB HOST port automatically. This principle is suitable for the USB    |
|             | Type-C port too.                                                       |
|             | Sometimes the user wants to use the USB Type-C port as a video source  |
|             | only and the USB HOST channel in the USB Type-C port does not matter.  |
| Description | This configuration is designed to handle this situation When this      |
|             | configuration is disabled, the automatic USB switching mechanism       |
|             | ignores the USB Type-C port. A computer connected to the USB Type-C    |
|             | port does not make the device switch the USB signal to the USB Type-C  |
|             | port.                                                                  |
|             | As the factory default, the feature is enabled.                        |
|             | Note:                                                                  |
|             | 1. This API is only supported by the following models:                 |
|             | MS330-A01.                                                             |

### Example:

To exclude USB Type-C port in the automatic USB switching mechanism: Command:

gbconfig --typec-switch n

Response:

The Type-C port is excluded in the automatic USB switch mechanism.

# 2.1.28 gbconfig --edid

| Command     | mmand gbconfigedid [ VideoName { EdidFile   PassThrough }]               |  |
|-------------|--------------------------------------------------------------------------|--|
| Decrease    | The EDID of the designated input port will change after the device       |  |
| Response    | reboots.                                                                 |  |
| Description | Configure the EDID of the input ports. The first argument designates the |  |
| Description | video source whose EDID will be changed. The second argument is the      |  |

|  | name of the EDID (file) stored in the device internally. The keyword |
|--|----------------------------------------------------------------------|
|  | PassThrough means copy from the display connected to the primary     |
|  | video output port.                                                   |
|  | The device contains three EDID files as follows:                     |
|  | HDMI 720P@60 HZ, Audio 2CH PCM                                       |
|  | HDMI 1080P@60Hz, Audio 2CH PCM                                       |
|  | HDMI 4K@30Hz, Audio 2CH PCM                                          |
|  | If none argument is designated, the device will print the EDID       |
|  | information of all input ports.                                      |
|  | As the default, HDMI 4K@30Hz, Audio 2CH PCM is used for HDMI and     |
|  | Type-C input, HDMI 1080P@60Hz, Audio 2CH PCM is used for VGA input.  |
|  | Note:                                                                |
|  |                                                                      |
|  | The change will take effect after the device reboots.                |

#### Example 1:

To change the HDMI1 EDID to 1080p: Command: gbconfig --edit hdmi1 "HDMI 1080p@60Hz, Audio 2CH PCM"

Response:

Please reboot the device to make the change take effect.

### Example 2:

To query the current EDID configurations: Command:

gbconfig --edid

Response:

HDMI1 HDMI 4K@30Hz, Audio 2CH PCM HDMI2 HDMI 1080p@60Hz, Audio 2CH PCM HDMI3 HDMI 1080p@30Hz, Audio 2CH PCM HDMI4 HDMI PassThrough

## 2.1.29 gbconfig --softap-router

| Command     | gbconfigsoftap-router { y   n }                                          |  |
|-------------|--------------------------------------------------------------------------|--|
| Response    | The soft router is enabled or disabled.                                  |  |
|             | Configure whether enable the soft router. Basing on the soft AP, the     |  |
|             | device can launch a built in NAT module with which a device connected to |  |
|             | the soft AP can access the LAN/WAN through the device's LAN port.        |  |
|             | As the factory default, the soft router is enabled.                      |  |
| Description | Note:                                                                    |  |
|             | 1. The soft router feature bases on soft AP, if you want to enable       |  |
|             | soft router, please make sure enable soft AP together.                   |  |
|             | 2. The DNS server is essential to access WAN, if static IP is used,      |  |

### Example:

To disable soft router: Command:

gbconfig --softap-router n

Response:

The soft router will be disabled.

# 2.1.30 gbconfig --cec-cmd

| Descriptiondevice state and user operation, the device may send message to the connected display to turn on/off the display. Most of the time, the defance command strings work well, however, sometimes the connected display is too special to cooperate with the default command strings. The command enables the user to replace the default command strings with the customized command strings.<br>The first argument designates the CEC command to be changed. The first argument designates the CEC command to be changed. | Command  | gbconfig cec-cmd { on   off } CmdStr                                                                                                    |
|----------------------------------------------------------------------------------------------------|----------|----------------------------------------------------------------------------------------------------|
| Descriptiondevice state and user operation, the device may send message to the connected display to turn on/off the display. Most of the time, the defance command strings work well, however, sometimes the connected display is too special to cooperate with the default command strings. The command enables the user to replace the default command strings with the customized command strings.<br>The first argument designates the CEC command to be changed. The first argument designates the CEC command to be changed. | Response | The CEC message on/off is changed.                                                                                                    |
| must be hexadecimal format without '0x' pre-fix or space.                                                                                                    |          | Configure the CEC commands. Basing on the system configuration, device state and user operation, the device may send message to the connected display to turn on/off the display. Most of the time, the default command strings work well, however, sometimes the connected display is too special to cooperate with the default command strings. This command enables the user to replace the default command strings with the customized command strings.<br>The first argument designates the CEC command to be changed. The second argument is the new command string (not case sensitive) which |
|                                                                                                    |          | As the factory default, the 'on' command is 4004 and the 'off' command                                                                                                    |

### Example:

To change the 'on' command to 0x4F 0x4E: Command:

gbconfig --cec-cmd on 4f4e

Response:

The CEC message for 'on' command is changed.

# 2.1.31 gbconfig --standby-no-vdieo

| Command     | gbconfigstandby-no-video { y   n }                                           |
|-------------|------------------------------------------------------------------------------|
| Response    | The new configuration is saved.                                              |
|             | Configure whether to shut off the output video when the device enters in     |
|             | standby mode. If this configuration is enabled, the device will shut off the |
|             | output video when The device enters in the standby mode automatically        |
| Description | or the command <b>gbcontrol</b> sinkpower-off is invoked manually.           |
|             | When the device exits from the standby mode, the device will restore the     |
|             | output video too.                                                            |
|             | As the factory default, this configuration is disabled.                      |

### Note:

1. This command affect all video output interfaces of the device.

### Example:

To enable the configuration:

Command:

gbconfig --standy-no-video y

Response:

The configuration is enabled.

# 2.1.32 gbconfig --telnet-over-tls

| Command     | gbconfigtelnet-over-tls { y   n }                                         |
|-------------|---------------------------------------------------------------------------|
| Response    | The new configuration is saved.                                           |
| Description | Configure whether Telnet over TLS is enabled. The controller can call the |
|             | CLI API with Telnet protocol. As an option, the Telnet session can be     |
|             | protected by the TLS mechanism. If the configuration is disabled, the     |
|             | Telnet service runs on the TCP port 23. If the configuration is enabled,  |
|             | the secured Telnet service runs on the TCP port 24.                       |
|             | As the factory default, this configuration is disabled.                   |

### Example:

To enable the configuration:

Command:

gbconfig --telnet-over-tls y

Response:

The configuration is enabled.

# 2.1.33 gbconfig --https

| Command     | gbconfighttps { y   n }                                                    |
|-------------|----------------------------------------------------------------------------|
| Response    | The new configuration is saved.                                            |
|             | Configure whether HTTPS is enabled. The device can provide WebUI with      |
|             | HTTP or HTTPS protocol. If the configuration is disabled, the HTTP service |
| Description | runs on the TCP port 80. If the configuration is enabled, the HTTPS        |
|             | service runs on the TCP port 443.                                          |
|             | As the factory default, this configuration is disabled.                    |

### Example:

To enable the configuration:

Command:

gbconfig --standy-no-vide y

Response: The configuration is enabled.

## 2.1.34 gbconfig --show

| Command     | gbconfig {show   -s } { name   output-resolution   plug-detect          |
|-------------|-------------------------------------------------------------------------|
|             | lan-info   hdcp-enable   rs232-param   rs232-hex-cmd-enable             |
|             | rs232-sinkpoweron-cmd   rs232-sinkpoweroff-cmd   auto-standby-time      |
|             | sinkpower-mode   special-sink   source-select }                         |
| Response    | The current settings of the designated configuration item.              |
| Description | Query the settings of a configuration item. Mostly, this command can be |
|             | use to query the settings of every item configured by a gbconfig        |
|             | command. For some configuration items, such as lan-info, it will return |
|             | the actual state information too.                                       |

### Example 1:

To query the device name with the factory default:

Command:

gbconfig -s name

Response:

MS330

### Example 2:

To query wired Ethernet settings and state: Command:

gbconfig -s lan-info

Response:

• If DHCP mode works:

dhcp 192.168.0.105 255.255.240.0 192.168.2.1 192.168.3.1 192.168.3.2 202.96.134.33

The contents following "dhcp" are state information whose format is IPAddress NetMask Gateway [Dns1 [Dns2 [Dns3...]]].

• If DHCP mode failed:

dhcp Fail

• If Static mode works:

static 192.168.1.88 255.255.255.0 192.168.1.1

The contents following "static" are static settings whose format is the same as the command gbconfig --lan-info.

### Example 3:

To query configuration and actual state of the HDCP output:

Command:

gbconfig -s hdcp-enable

Response:

{ y { hdcp 1.4 | hdcp 2.2 } | n }

The response has two fields, the first one is the configuration of the HDCP output and the second one is the actual work state of the HDCP output.

#### Example 4:

To query the list of all displayed video sources: Command:

gbconfig -s source-select

### Response:

- Standby mode
  - Standby
- None video source is displayed

Guide

• Only one video source is displayed

### HDMI2

The response is the name of the displayed video source

• Two or more video sources are displayed

### HDMI2 null HDMI1 IPAV02 NULL ...

The video name is shown in order of the window where the video source is displayed, **NULL** means the corresponding window is not used by any video source.

# 2.1.35 gbconfig --help

| Command     | gbconfig {help   -h }                                  |
|-------------|--------------------------------------------------------|
| Response    | A simple description of the gbconfig command is shown. |
| Description | Show a simple guide of gbconfig command                |

# 2.2 gbcontrol Commands

# 2.2.1 gbcontrol --reboot

| Command     | gbcontrolreboot            |
|-------------|----------------------------|
| Response    | The device will reboot.    |
| Description | Reboot the device manually |

#### Example:

Command:

gbcontrol --reboot

Response:

The device start to reboot.

# 2.2.2 gbcontrol --reset-to-default

| Command     | gbcontrolreset-to-default                                                                                |
|-------------|----------------------------------------------------------------------------------------------------|
| Response    | The device will reboot to recovery mode to restore factory defaults, then reboot again for normal usage. |
| Description | This command make the device restore its factory defaults.                                               |

### Example:

Command:

gbcontrol --reset-to-default

Response:

The device will start to restore all factory defaults.

# 2.2.3 gbcontrol --upgrade-firmware

| Command     | gbcontrolupgrade-firmware OtaPackagePath                                  |
|-------------|---------------------------------------------------------------------------|
| Response    | The device will reboot to the recovery mode to install the designated OTA |
|             | package. After the installation completes, it will reboot again.          |
| Description | Upgrade the device's firmware with the OTA package. The argument          |
|             | OtaPackagePath is the absolute path of the OTA package.                   |
|             | Note:                                                                     |
|             | This command is designed for internal use mainly, the OTA package         |
|             | must be copied into the device's local storage before this command        |
|             | is invoked.                                                               |

### Example:

To use the /cache/update.zip for upgrading: Command:

gbcontrol --upgrade-firmware /cache/update.zip

Response:

The device reboots to the recovery mode, then use the OTA package /cache/update.zip to upgrade its firmware.

## 2.2.4 gbcontrol --video-source

| Command     | gbcontrolvideo-source VideoName [ WinNo ]                        |
|-------------|------------------------------------------------------------------|
| Response    | The device displays the video source with the designated mode.   |
| Description | This command is equivalent to the command gbconfigsource-select, |
|             | please refer the chapter 2.1.13 for details.                     |

## 2.2.5 gbcontrol --audio-source

| Command     | gbcontrolaudio-source VideoName                                 |
|-------------|-----------------------------------------------------------------|
| Response    | The device plays the audio of the designated video source.      |
| Description | This command is equivalent to the command gbconfigaudio-select, |
|             | please refer the chapter 2.1.16 for details.                    |

## 2.2.6 gbcontrol --stop-video

| Command     | gbcontrolstop-video { VideoName   WinNo }                                   |
|-------------|-----------------------------------------------------------------------------|
| Response    | The device stops displaying the designated video, then prints a list of the |
|             | video soures which are displayed.                                           |
| Description | Stop displaying a video source, do not change the screen layout. Except     |
|             | the video name, a window number can be used as the argument too, it         |
|             | means the window used by the video to be stopped.                           |

### Example:

To stop HDMI2 when HDMI1 and HDMI2 are displayed

### Command:

gbcontrol --stop-video HDMI2

### **Response:**

HDMI1 NULL

# 2.2.7 gbcontrol --sinkpower

| Command  | gbcontrolsinkpower { on   off }                                     |
|----------|---------------------------------------------------------------------|
|          | The device switches to or escapes from standby (sleep) state.       |
| Response | Meanwhile, it sends:                                                |
|          | > The CEC instruction On or Off through the CEC channel of the HDMI |

|             | <ul><li>out interface.</li><li>The corresponding RS232 command through the built-in RS232 port.</li></ul>        |
|-------------|----------------------------------------------------------------------------------------------------|
| Description | Make the device to or escape from standby (sleep) state manually, control the external display at the same time. |

### Example:

To make the device start sleeping: Command:

gbcontrol --sinkpower off

Response:

The device transition to standby state.

# 2.2.8 gbcontrol --show-osd

| Command     | gbcontrolshow-osd                                                                                                    |
|-------------|----------------------------------------------------------------------------------------------------|
| Response    | The device showes all OSD items for ten seconds.                                                                                        |
| Description | Show all OSD items for ten seconds. Most of the time, OSD items are invisible, this command make them visible so that the users can see |
|             | relevant information such as access code, soft AP password after ten                                                                    |
|             | seconds, they will disppear again.                                                                                                    |

### Example:

Command:

gbcontrol --show-osd

Response:

The device showes all OSD items for ten seconds.

# 2.2.9 gbcontrol --set-layout-video

| Command     | gbcontrolset-Layout-video LayoutNo [ VideoName1 [ VideoName2           |
|-------------|------------------------------------------------------------------------|
| Command     | []]]                                                                   |
| Posponso    | The device switches to the designated screen layout and displays the   |
| Response    | designated videos sources respectively.                                |
|             | This command implements an approach to switch the screen layout and    |
|             | video sources within one command. The final effect equals a gblayout   |
|             | set command and a series gbcontrolvideo-source commands. Here          |
|             | are more details:                                                      |
|             | 1. The argument LayoutNo is the screen layout the user want to use.    |
| Description | > If the device is enabled to change the screen layout automatically,  |
|             | only a screen layout belonging to the current screen layout            |
|             | sequence can be used.                                                  |
|             | > If the device is disabled to change the screen layout automatically, |
|             | any screen layout is available.                                        |
|             | 2. The second and subsequent arguments are optional, their functions   |

|   | are to designate the video sources in order.                          |
|---|-----------------------------------------------------------------------|
| > | If none video source is designated, all windows will be blank.        |
| > | If the keyword "null" is used as video name, the corresponding        |
|   | window will be blank.                                                 |
| > | If the quantity of the video sources is less than the quantity of the |
|   | windows in the screen layout, the rest windows will be blank.         |

### Example 1:

Command:

gbcontrol --set-layout-video 0x103 hdmi1 null hdmi2

Response:

The device switches to the screen layout whose number is 0x103, meanwhile, it displays HDMI1 and HDMI2 in the first and third window, the rest windows are blank.

# 2.2.1 gbcontrol --device-info

| Command     | gbcontroldevice-info                                                |
|-------------|---------------------------------------------------------------------|
| Response    | The device prints its model and firmware version.                   |
| Description | Obtain the information about the device model and firmware version. |

### Example:

Command:

```
gbcontrol --device-info
```

### Response:

MS330-000 V1.4.2

# 2.2.2 gbcontrol --switch-usb

| Command     | gbcontrolswitch-usb UsbOutputPort                                                                                                    |
|-------------|----------------------------------------------------------------------------------------------------|
| Response    | All USB signals are routed to the designated usb host port.                                                                                                    |
|             | Switch the USB output. On the real panel, the device has a built-in USB switcher and there are three destination ports: HOST1, HOST2 and TypeC. The acceptable range of the argument is [1, 3] matching the above port respectively.         |
| Description | <ol> <li>Note:</li> <li>The USB port on the front panel is connected to the main processor instead of USB switcher. It is not controlled by this command.</li> <li>This API is only supported by the following models: MS330-A01.</li> </ol> |

### Example:

To switch to the HOST2 Command: Response:

All USB signals will be routed to the HOST2 port.

## 2.2.3 gbcontrol --serial

| <b>6</b>    | gbcontrolserial [ -b param ] [ -r { on   off }] [ -h { on   off }] [ -t                                                                                                    |
|-------------|----------------------------------------------------------------------------------------------------|
| Command     | timeout ] command string                                                                                                    |
| Response    | Response size [xx xx xx xx]                                                                                                    |
| Description | <ul> <li>Send a command string through the RS232 port and receive the response data. The details of the arguments are below:</li> <li>1b param is used to set the RS232 port work mode which contains baud rate, data bits, parity and stop bits. By default, 9600-8n1 is used.</li> <li>2r { on   off } is used to set whether to add a carriage return at the end of the command string. The default is off.</li> <li>3h { on   off } is used to set whether to send the command string in hexadecimal format. The default is off. So the command string are sent by their printable ASCII format. If the value is on, command string will be interpret as hexadecimal characters.</li> <li>4t <i>timeout</i> is used to designate the timeout in which this command will return. When the command returns, all data received from the RS232 port will be print as hexadecimal format. The unit is mini-second and its default is 0, it means that no response data will be received.</li> <li>5. command string is the data to be sent.</li> <li>6. <i>size</i> is the size of the response data received before the command returns.</li> </ul> |

#### Example 1:

Command:

gbcontrol --serial Hello

Response:

Response 0

Comment:

Configure the RS232 port as 9600-8n1 mode, send the string <code>``Hello''</code> and return immediately.

#### Example 2:

Command:

control --serial -b 115200-8n1 -h on -t 500 67 65 74 20 73 74 61 74 65

Response:

Response 4 67 6F 6F 64

Comment:

Configure the RS232 port as 115200-8n1 mode, send the string "67 65 74 20 73 74 61 74 65", then keep receiving the response data for 500ms. During the waiting period, the peripheral

# 2.2.4 gbcontrol --help

| Command     | gbcontrol {help   -h }                                  |
|-------------|---------------------------------------------------------|
| Response    | A simple description of the gbcontrol command is shown. |
| Description | Show a simple guide of gbcontrol command                |

# 2.3 gblayout Commands

# 2.3.1 gblayout --start-video

| Command     | gblayoutstart-video VideoName                                                |
|-------------|------------------------------------------------------------------------------|
| Despense    | The device starts to display the designated video source, then prints a list |
| Response    | of the video soures which are displayed.                                     |
|             | Start to display a video source. Some details are below:                     |
|             | > If the video source is displayed already, the device does nothing.         |
|             | > If there is no free window (view) which can be used to display the         |
|             | video source, the device switches to a screen layout which has more          |
|             | windows firstly, then start to display the video source.                     |
|             | > If there is neither free window nor screen layout having more              |
| Description | windows, the device stops displaying the "oldest" video source so to         |
|             | get a free window for the video source.                                      |
|             | Note:                                                                        |
|             | If the device is disabled to change the screen layout automatically,         |
|             | this command does not work. Please refer the chapter related to              |
|             | the <b>gblayoutauto</b> command to get more details.                         |

### Example:

To start to display HDMI2 when HDMI1 is displayed:

#### Command:

gblayout --start-video hdmi2

#### **Response:**

HDMI1 HDMI2

# 2.3.2 gblayout --stop-video

| Command  | gblayoutstop-video { VideoName   WinNo }                                    |
|----------|-----------------------------------------------------------------------------|
| Response | The device stops displaying the designated video, then prints a list of the |
|          | video soures which are displayed.                                           |

|             | The reverse operation of the command gblayoutstart-video.            |
|-------------|----------------------------------------------------------------------|
|             | Note:                                                                |
| Description | If the device is disabled to change the screen layout automatically, |
|             | this command does not work. Please refer the chapter related to      |
|             | the <b>gblayoutauto</b> command to get more details.                 |

### Example:

To stop HDMI2 when HDMI1 and HDMI2 are displayed

### Command:

gblayout --stop-video HDMI2

#### **Response:**

HDMI1

# 2.3.3 gblayout --add

|          | gblayoutadd [ -no <i>LayoutNo</i> ] [ -main <i>MainWin</i> ] <i>WinNum Win1X Win1Y</i>                                                                                                    |
|----------|----------------------------------------------------------------------------------------------------|
| Command  | Win1W Win1H [Win2X Win2Y Win2W Win2H [Win3X Win3Y Win3W                                                                                                    |
|          | Win3H]]                                                                                                    |
| Response | The screen layout is added or modified.                                                                                                    |
| Response | <ul> <li>The screen layout is added or modified.</li> <li>Add a screen layout for the device. This command may have many arguments: <ol> <li>-no LayoutNo is optional to designated the number of the added layout. Only the lowest byte of LayoutNo is meaningful, the device always use 0x02 as the high byte of the number of a screen layout which is added by a user manually.</li> <li>-main MainWin is optional to designate the number the main window. A layout has one main window at most. For a layout with a main windows, the device always display the newest video source in the main window when the device decides how to use the windows of the layout (for examples, auto switching or gblayoutstart-video command invoked).</li> <li>WinNum is the quantity of the added layout</li> <li>Win1X Win1Y Win1W Win1H are the X-position, Y-position, width and height of the first window. These arguments use a virtual coordinate where the screen resolution is always 16000x9000 so make them independent of the actual screen resolution.</li> <li>[Win2X Win2Y Win2W Win2H [Win3X Win3Y Win3W Win3H]] are used to designate the position and size of the 2<sup>nd</sup> window, 3<sup>rd</sup> window and so on.</li> </ol></li></ul> Note: <ul> <li>The device will assign a name to the layout automatically, this mechanism is reserved for the future extension. Currently, please ignore every layout's name.</li> <li>If an existing layout is designated by this command, the</li> </ul> |

configuration of the layout will be updated. But the current screen layout, namely, the layout is used currently, can not be updated.

#### Example 1:

To add a layout whose number is 0x203 and only one windows whose scale is one percent of the screen is in the middle of the screen:

#### Command:

gblayout --add -no 3 1 4000 2250 8000 4500

#### Example 2:

To add a layout which has two windows and the left one is the main window:

#### Command:

gblayout --add --no 0x204 -main 1 2 0 2250 8000 4500 12000 2250 8000 4500

### 2.3.4 gblayout --del

| Command     | gblayoutdel <i>LayoutNo</i>                                           |
|-------------|-----------------------------------------------------------------------|
| Response    | The designated screen layout is deleted.                              |
|             | Delete a screen layout from the device, the argument is the number of |
|             | the layout to be deleted.                                             |
|             | Note:                                                                 |
| Description | The current screen layout can not be deleted.                         |
|             | The screen layout referred by at least one scene can not be deleted.  |
|             | The built-in preset screen layout (the high byte of its number is     |
|             | 0x01) can not be deleted.                                             |

### Example:

To delete the layout whose number is 0x202:

#### Command:

gblayout --del 0x202

## 2.3.5 gblayout --list

| Command gblayoutlist                                      |                                                                        |
|-----------------------------------------------------------|------------------------------------------------------------------------|
| Despense                                                  | The device outputs a list of every layout together with its number and |
| Response                                                  | name.                                                                  |
| <b>Description</b> List all screen layouts in the device. |                                                                        |

#### Example:

To list all screen layouts

#### Command:

gblayout --list

### **Response:**

| Layout # | Name:   |
|----------|---------|
| 0x100    | layout0 |
| 0x101    | layout1 |
| 0x102    | layout2 |
| 0x103    | layout3 |
| 0x104    | layout4 |

# 2.3.6 gblayout --show

| Command gblayoutshow LayoutNo |                                                                        |  |
|-------------------------------|------------------------------------------------------------------------|--|
| Response                      | The device outputs the details of the screen layout.                   |  |
|                               | Query the detail of a screen layout. The device will print the number, |  |
| Description                   | name, quantity of windows, position and size of every window, an       |  |
| Description                   | asterisk (" $*$ ") is the mark of the main window (if designated). The |  |
|                               | argument is the number of the layout.                                  |  |

#### Example 1:

To query the detail of a layout having only one window:

#### Command:

gblayout --show 0x100

#### **Response:**

| Layout #: 0x0100 |   |   | Name:layout0 |      | 1 windows |
|------------------|---|---|--------------|------|-----------|
| 1                | 0 | 0 | 16000        | 9000 |           |

### Example 2:

To query the detail of a layout having main windows:

### Command:

gblayout --show 0x202

### **Response:**

| Layout #: 0x0202 |    |       | Name:LeftR | ight | 2 windows |   |
|------------------|----|-------|------------|------|-----------|---|
|                  | 1* | 0     | 2250       | 8000 | 4500      | 1 |
|                  | 2  | 12000 | 2250       | 8000 | 4500      | ) |

# 2.3.7 gblayout --set

| Command     | gblayoutset <i>LayoutNo</i>                                       |  |  |
|-------------|-------------------------------------------------------------------|--|--|
| Response    | The device starts using the designated screen layout.             |  |  |
| Description | Designate the current screen layout. The argument LayoutNo is the |  |  |
| Description | number of the layout.                                             |  |  |

### Example:

To use the layout 0x0101:

#### Command:

gblayout --set 0x101

#### **Response:**

The device starts using the layout whose number is 0x0101 as the current screen layout.

## 2.3.8 gblayout --get

| Command     | gblayoutget [ detail ]                                                      |  |  |
|-------------|-----------------------------------------------------------------------------|--|--|
| Response    | The device outputs the information about the current screen layout.         |  |  |
|             | Query the information related to the current screen layout. The existence   |  |  |
|             | of the optional argument detail tells the device whether to output details: |  |  |
|             | > If this argument is not used, the device just prints the number of the    |  |  |
|             | current screen layout and the quantity of the windows. A word <b>auto</b>   |  |  |
| Description | follows the these information if the device is enabled to change the        |  |  |
|             | screen layout automatically.                                                |  |  |
|             | > If the argument detail is used, except the above information, the         |  |  |
|             | device prints the position and size of every window and the video           |  |  |
|             | source displayed in the window.                                             |  |  |

#### Example 1:

To query the brief of the current screen layout and the device is enabled to change the screen layout automatically:

#### Command:

gblayout --get

#### **Response:**

Layout #: 0x0101 2 windows auto

#### Example 2:

To query the details of the current screen layout:

#### Command:

gblayout --get detail

#### **Response:**

| Layout #: 0x0101 |      | N    | ame:layou | t1 2 | windows |
|------------------|------|------|-----------|------|---------|
| 1                | 0    | 2250 | 8000      | 4500 | [HDMI1] |
| 2                | 8000 | 2250 | 8000      | 4500 | [HDMI2] |

## 2.3.9 gblayout --set-sequence

**Command** gblayout --set-sequence *Layout1No* [*Layout2No* [ *Layout3No* ]]...

| Response    | The screen layout sequence is updated accordin to the command             |  |  |
|-------------|---------------------------------------------------------------------------|--|--|
|             | Designate the screen layout sequence.                                     |  |  |
|             | Sometimes, the variation of the quantity of the video source displayed    |  |  |
|             | simultaneously makes the device switch to another screen layout.          |  |  |
|             | However, if two or more layouts have the same quantity of windows, the    |  |  |
|             | device may meet confusion, it can not decide which layout is the correct  |  |  |
|             | one it can switch to.                                                     |  |  |
|             | The object of screen layout sequence is to eliminate the above confusion. |  |  |
| Description | There may be multiple screen layouts in the sequence, but each layout     |  |  |
| -           | has the different quantity of windows from any other layout. When the     |  |  |
|             | device wants to switch the screen layout, it choose the objective layout  |  |  |
|             | from the screen layout sequence only.                                     |  |  |
|             | The arguments are a series of layout numbers.                             |  |  |
|             | Note:                                                                     |  |  |
|             | If gblayoutdel command delete a screen layout in the sequence,            |  |  |
|             | this layout will be removed from the sequence too.                        |  |  |

### Example:

To set the sequence consisting of 3 layouts

### Command:

gblayout --set-sequence 0x0100 0x0101 0x0103

# 2.3.10 gblayout --get-sequence

| Command gblayoutget-sequence                                   |                                                                        |
|----------------------------------------------------------------|------------------------------------------------------------------------|
| <b>Response</b> The device outputs the screen layout sequence. |                                                                        |
| Description                                                    | Query the screen layout sequence, the device prints the numbers of all |
| Description                                                    | layouts in the sequence.                                               |

### Example:

To get the screen layout sequence:

#### Command:

gblayout --get-sequence

#### **Response:**

[0x0100] [0x0101] [0x0102] [0x0103] [0x0104]

# 2.3.11 gblayout --auto

| Command     | gblayoutauto { y   n } [ runtimeonly ]                                   |  |  |
|-------------|--------------------------------------------------------------------------|--|--|
| Deensee     | The device is enabled or disabled to change the screen layout            |  |  |
| Response    | automatically.                                                           |  |  |
| Description | Configure whether the device change the screen layout automatically.     |  |  |
| Description | As the device supports multiview, according to the quantity of the video |  |  |

|  | signals being displayed simultaneously, it can change the screen layout       |
|--|-------------------------------------------------------------------------------|
|  | automatically. This feature is enabled as the default and this command        |
|  | can alter it, a certain behavior varies on it too:                            |
|  | > Enabled                                                                     |
|  | The device will change the screen layout automatically, at the same time,     |
|  | The <b>gblayoutset</b> command can be used to change the screen layout        |
|  | manually.                                                                     |
|  | > Disabled                                                                    |
|  | The device never changes the screen layout automatically. The <b>gblayout</b> |
|  | start-video and gblayoutstop-video commands do not work                       |
|  | because these two commands base on the feature that the device                |
|  | changes the screen layout automatically. The <b>gblayoutset</b> command       |
|  | still works.                                                                  |
|  | The first argument y or n means enabled or disabled respectively. If the      |
|  | argument is omitted, it means y.                                              |
|  | The second argument "runtimeonly" is optional, its occurrence means           |
|  | the change is temporary. Namely, the change will not be saved to the file     |
|  | system, after reboots or transfers to standby mode, the device will reload    |
|  | this configuration from the file system.                                      |
|  |                                                                               |

### Example:

To disable the device to change the screen layout automatically

#### Command:

gblayout --auto n

# 2.3.12 gblayout --help

| Command     | gblayout {help   -h }                                  |
|-------------|--------------------------------------------------------|
| Response    | A simple description of the gblayout command is shown. |
| Description | Show a simple guide of gblayout command                |

# 2.4 gbscene Commands

# 2.4.1 gbscene --add

| Command     | gbsceneadd SceneName LayoutNo VideoName1 [ VideoName2                  |  |
|-------------|------------------------------------------------------------------------|--|
|             | [ VideoName3]]                                                         |  |
| Response    | The scene is added or modified.                                        |  |
| Description | Add a scene for the device. A scene amounts to a pre-configured        |  |
|             | arguments set for a gbcontrol -set-layout-video command.               |  |
|             | This command may have many arguments:                                  |  |
|             | 1. SceneName is the name of the scene which is case insensitive. If it |  |

is the same as an existing scene, it means to modify the existing scene.
2. LayoutNo is the number of the screen layout used for the scene.
3. The rest arguments are used to designate the video sources in order.
> At least one video source must be designated, the subsequent arguments are optional.
> If the keyword "null" is used as video name, the corresponding window will be blank.
3. If the quantity of the video sources is less than the quantity of the windows of the designated screen layout, the rest windows will be blank.

#### Example:

#### Command:

gbscene --add Scene1 0x204 null hdmi2

#### **Response:**

A new scene named Scene1 is added, it use the screen layout whose number is 0x204, the first window is blank, the second window is used for HDMI2.

## 2.4.2 gbscene --del

| Command     | gbscenedel SceneName             |
|-------------|----------------------------------|
| Response    | The designated scene is deleted. |
| Description | Delete a scene from the device.  |

#### Example:

To delete the scene named Scene2:

#### Command:

gbscene --del Scene2

## 2.4.3 gbscene --list

| Command     | gbscenelist                              |
|-------------|------------------------------------------|
| Response    | The device outputs a list of all scenes. |
| Description | List all scenes in the device.           |

#### Example:

To list all scenes

#### Command:

gbscene --list

#### **Response:**

Single

```
Side by Side
2 x 2
Main + 3
Main + 6
```

# 2.4.4 gbscene --show

| Command     | gbscene –-show SceneName                                                |
|-------------|-------------------------------------------------------------------------|
| Response    | The device outputs the details of the scene.                            |
|             | Query the detail of a scene. Except its name, the device will print the |
| Description | screen layout number, name, quantity of windows, and a series video     |
|             | names in order.                                                         |

### Example:

To query the detail of the scene named  $2 \times 2$ :

#### Command:

gbscene --show "2 x 2"

#### **Response:**

| Scene Name: 2 x 2 |               |           |
|-------------------|---------------|-----------|
| Layout #: 0x0101  | Name: layout1 | 2 windows |
| hdmi1             |               |           |
| hdmi2             |               |           |

# 2.4.5 gbscene --apply

| Command     | gbsceneapply SceneName                                                 |  |
|-------------|------------------------------------------------------------------------|--|
| Response    | The device switch to the screen layout designed for the scene and      |  |
|             | displays the videos sources respectively.                              |  |
| Description | Apply a scene. The argument <i>SceneName</i> is the name of the scene. |  |

### Example:

To use the layout  $2 \times 2$  of the previous example:

#### Command:

gbscene --apply "2 x 2"

#### **Response:**

The device starts using the layout designate in the scene 2 x 2, and display hdmi1 and hdmi2 in order.

# **2.5 Event Commands**

This is not a common API command because it can not be invoked by the controller. In fact,

it is an unsolicited message sent by the device to announce that a certain state of the device has changed.

# 2.5.1 [Event] VideoSource

| Command     | [Event] VideoSource VideoName { NoSignal   { VideoTiming { YUV444        |
|-------------|--------------------------------------------------------------------------|
|             | YUV422   RGB888   MJPEG   H.264   H.265 }}                               |
| Description | This message means that the state of one video source has changed. It    |
|             | has at lease two arguments. The first is the name of the video source    |
|             | whose state has changed. The rest arguments vary on the new state:       |
|             | > If the video source lost signal, a word <b>NoSignal</b> is used as the |
|             | second argument.                                                         |
|             | > If the video source became valid, the second and third seconds         |
|             | provide the timing and format respectively.                              |

### Example 1:

HDMI1 lost signal:

#### Message:

[Event] VideoSource HDMI1 NoSignal

#### Example 2:

4K@30 RGB888 video detected on HDMI2:

#### Message:

[Event] VideoSource HDMI2 3840x2160P@30 RGB8888

# 2.5.2 [Event] WorkMode

| Command     | [Event] WorkMode { Normal   Sleep }                                |  |
|-------------|--------------------------------------------------------------------|--|
| Description | This message means that the device work mode has changed. The only |  |
|             | argument is the new state.                                         |  |

### Example:

The device transitioned to standby state.

#### Message:

[Event] WorkMode Sleep

# 2.5.3 [Event] Layout

| Command     | <pre>[Event] Layout { LayoutNo } { LayoutName }</pre>                |  |
|-------------|----------------------------------------------------------------------|--|
| Description | This message means that the screen layout has changed, the arguments |  |
|             | are the layout ID and its name.                                      |  |

### Example:

The current screen layout attributes: ID - 0x101, name - Layout101

[Event] Layout 0x101 Layout101

# 2.5.4 [Event] Button

| Command     | [Event] Button { ButtonName } { Press   LongPress }                       |
|-------------|---------------------------------------------------------------------------|
| Description | This message reports a certain button on the front panel is pressed. The  |
|             | first argument is the button name same as its silkscreen text, the second |
|             | argument means whether short press (Press) or long press (LongPress).     |

### Example:

The HDMI1 button is pressed

#### Message:

[Event] Button HDMI1 Press